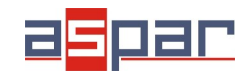

**SDM-8AI**

**Current input configuration**

## **CURRENT input configuration and connecting with SDM-8AI by RS485 Modbus.**

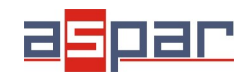

**Current input configuration**

1. Remove a bottom cover of **SDM-8AI**:

2. Set jumpers to **Current** inputs. The channel with current input must have **a shorted jumper (close).**

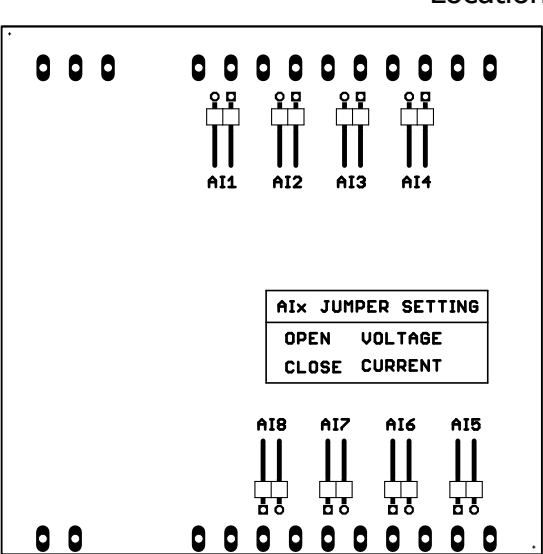

Location of the jumpers

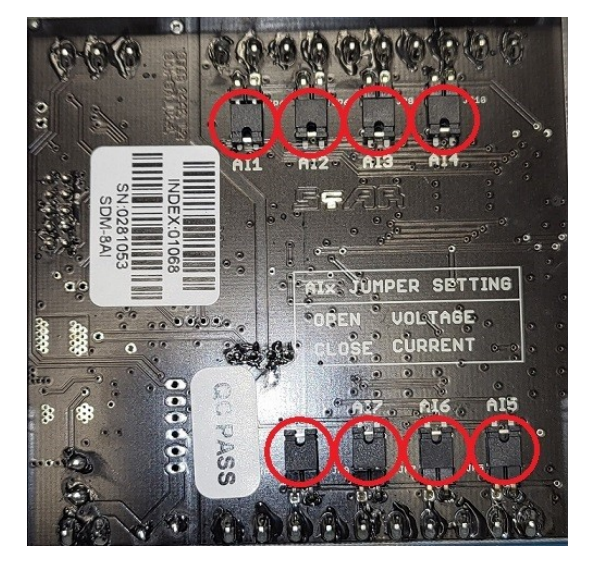

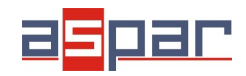

## **SDM-8AI**

## **Current input configuration**

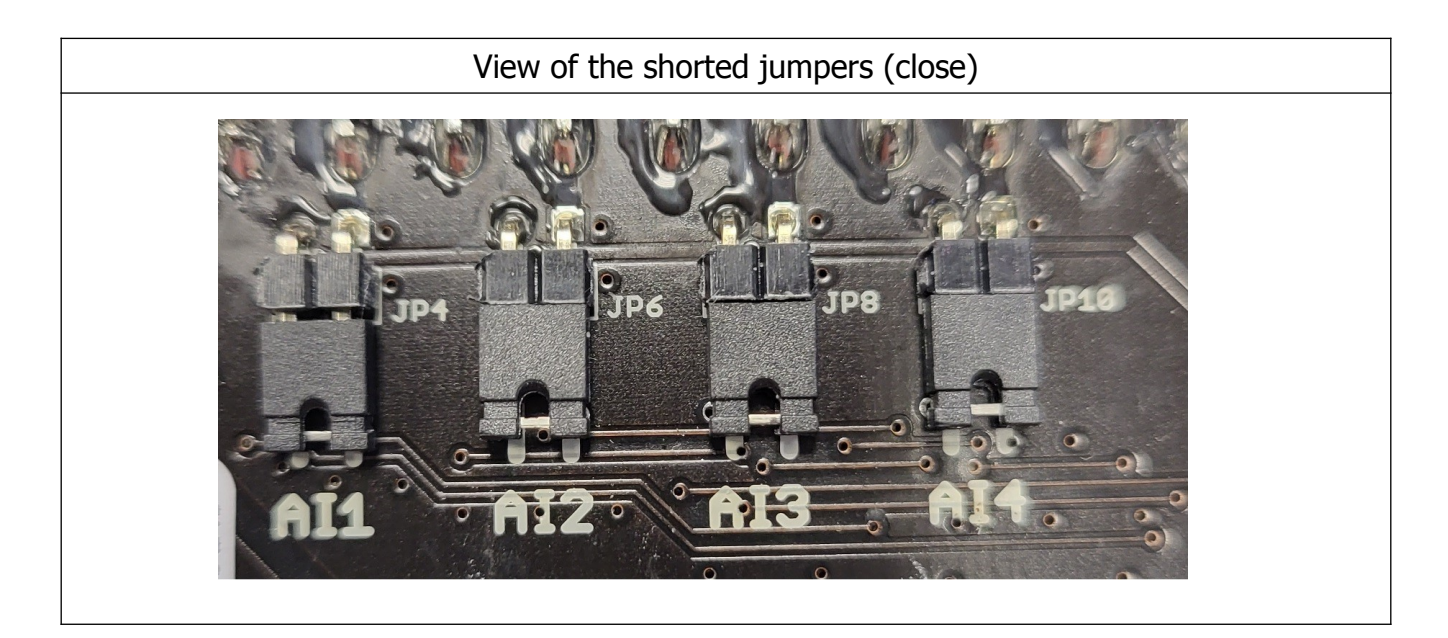

## 3. Close **SDM-8AI**

4. Connect power supply:

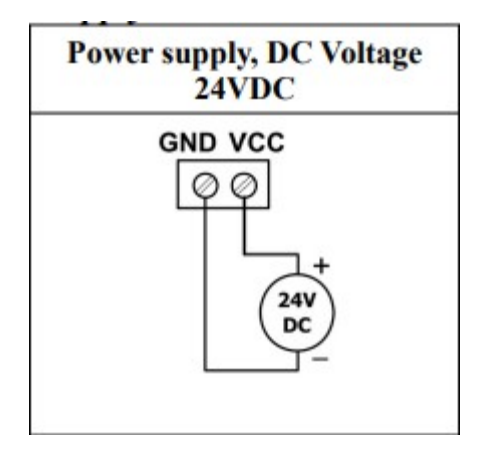

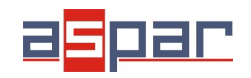

5. Connect SDM-8AI by USB cable and set type of input in IO Configurator. Link to download:

[https://www.aspar.com.pl/katalogi/IOMODULES/KONFIGURATOR/software/](https://www.aspar.com.pl/katalogi/IOMODULES/KONFIGURATOR/software/Konfigurator_IO.zip) [Konfigurator\\_IO.zip](https://www.aspar.com.pl/katalogi/IOMODULES/KONFIGURATOR/software/Konfigurator_IO.zip)

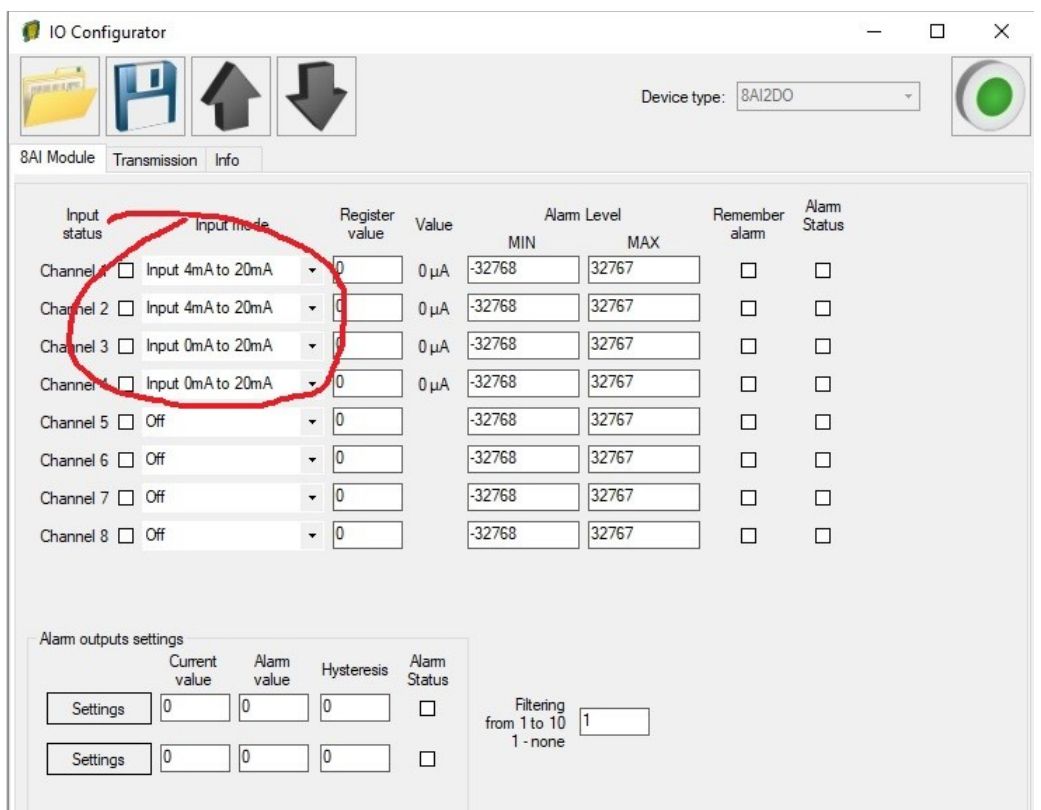

6. Prepare the current signal that you want to connect to (for example) input AI 4.

**The SDM-8AI module does not provide the power supply to the various types of transducers, e.g. pressure. The outputs of the such transducers should be powered from another source.** 

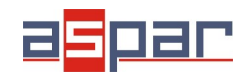

7. Measure the prepared current signal with a multimeter.

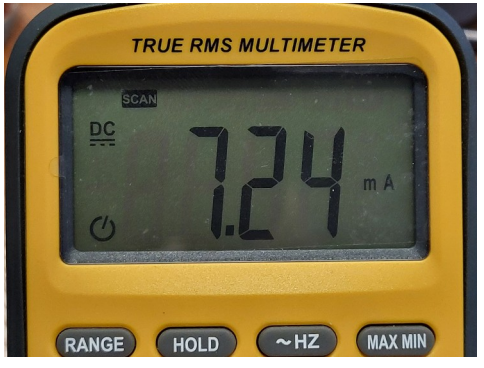

Our current signal example: **7,24mA**

8. Connect prepared current signal for example to AI 4 (channel 4):

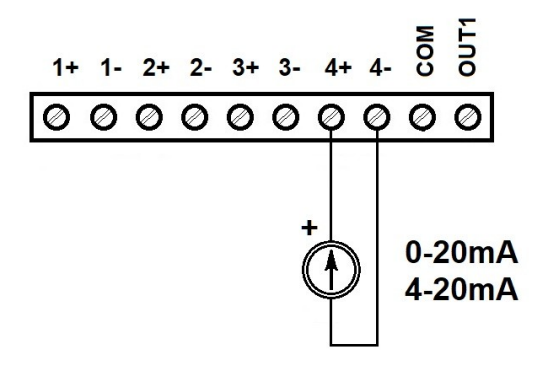

9. Read the value of the current AI 4 (Channel 4) in the IO Configurator.

| IO Configurator                 |                               |                          |                   |           |          |                          |                  | نت             | п      | $\times$ |
|---------------------------------|-------------------------------|--------------------------|-------------------|-----------|----------|--------------------------|------------------|----------------|--------|----------|
| <b>BERESEN</b><br>8AI Module    | Info<br>Transmission          |                          |                   |           |          | Device type:             | 8AI2DO           |                | $\psi$ |          |
| Input<br>status                 | Input mode                    |                          | Register<br>value | Value     | MIN      | Alam Level<br><b>MAX</b> | Remember<br>alam | Alam<br>Status |        |          |
|                                 | Channel 1 □ Input 4mA to 20mA | $\overline{\phantom{a}}$ | 10                | $0 \mu A$ | $-32768$ | 32767                    | □                | □              |        |          |
|                                 | Channel 2 □ Input 4mA to 20mA | $\star$                  | 10                | $0 \mu A$ | $-32768$ | 32767                    | $\Box$           | $\Box$         |        |          |
|                                 | Channel 3 □ Input 0mA to 20mA | $\cdot$                  | $ 0\rangle$       | $0\muA$   | $-32768$ | 32767                    | П                | П              |        |          |
|                                 | Channel 4   Input 0mA to 20mA | $\star$                  | 7237              | 7237 µA   | 2768     | 32767                    | $\Box$           | □              |        |          |
| <b>CONTRACTOR DE CALIFONNIA</b> |                               |                          |                   |           | 2768     | 32767                    | П                | П              |        |          |
| Channel $6 \Box$ Off            |                               | $\overline{\phantom{a}}$ | l٥                |           | $-32768$ | 32767                    | $\Box$           | $\Box$         |        |          |
| Channel $7 \Box$ Off            |                               | $\checkmark$             | $ 0\rangle$       |           | $-32768$ | 32767                    | П                | П              |        |          |
| Channel $8 \Box$ Off            |                               | $\overline{\phantom{a}}$ | 10                |           | $-32768$ | 32767                    | $\Box$           | $\Box$         |        |          |
|                                 |                               |                          |                   |           |          |                          |                  |                |        |          |
|                                 |                               |                          |                   |           |          |                          |                  |                |        |          |

The read value is: 7237uA = 7,237mA ≈ **7,24mA**

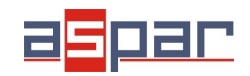

**Current input configuration**

10. Set communication parameters in IO Configurator (SDM-8AI is a Modbus slave, client)

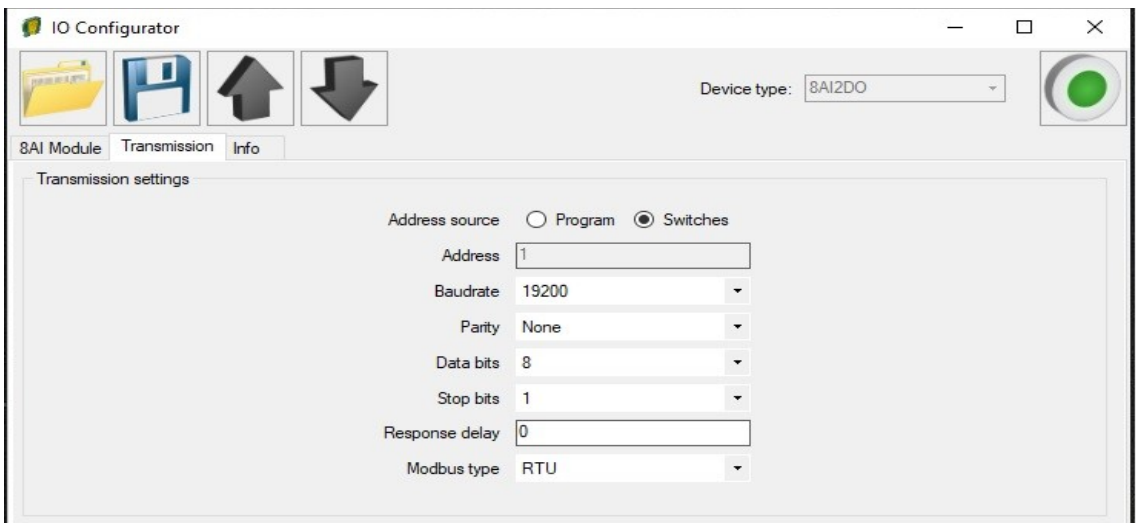

11. Set communication parameters in your **Master Device** (Baudrate, parity, Data bits, Stop bits, Modbus type – the same, Address – other).

- 12. Disconnect IO Configurator
- 13. Connect SDM-8AI with your Master Device by RS485:

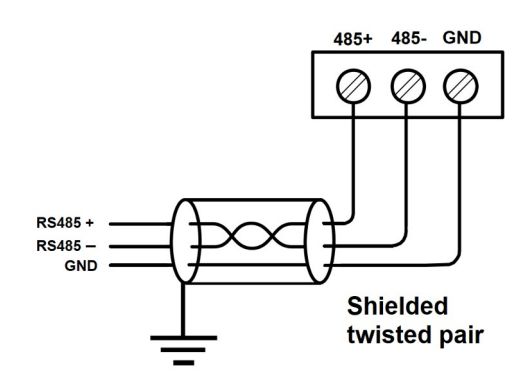

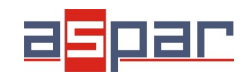

14. Master Device: Send a query to SDM-8AI – read value of analog input AI 4 (Channel 4). Use Modbus function - **Read Holding Registers 03.** Address of the register analog input 4 (AI 4): **55** (dec) or **37** (hex).

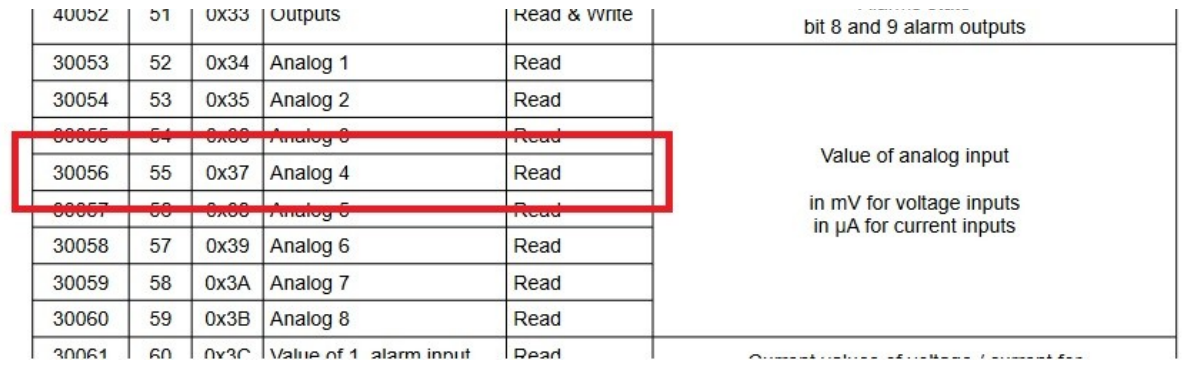

- 15. View of communication frame:
- A. query to SDM-8AI:
- 01 03 00 **37** 00 01 35 C4
- B. answer from SDM-8AI

01 03 02 **1C 45** 71 77

1C45 (hex) =  $7237$  (dec)

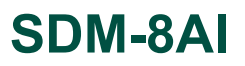

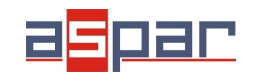

16. Read the value of the current AI 4 (Channel 4) in Master Device. In this example Modbus Master is software – QModMaster:

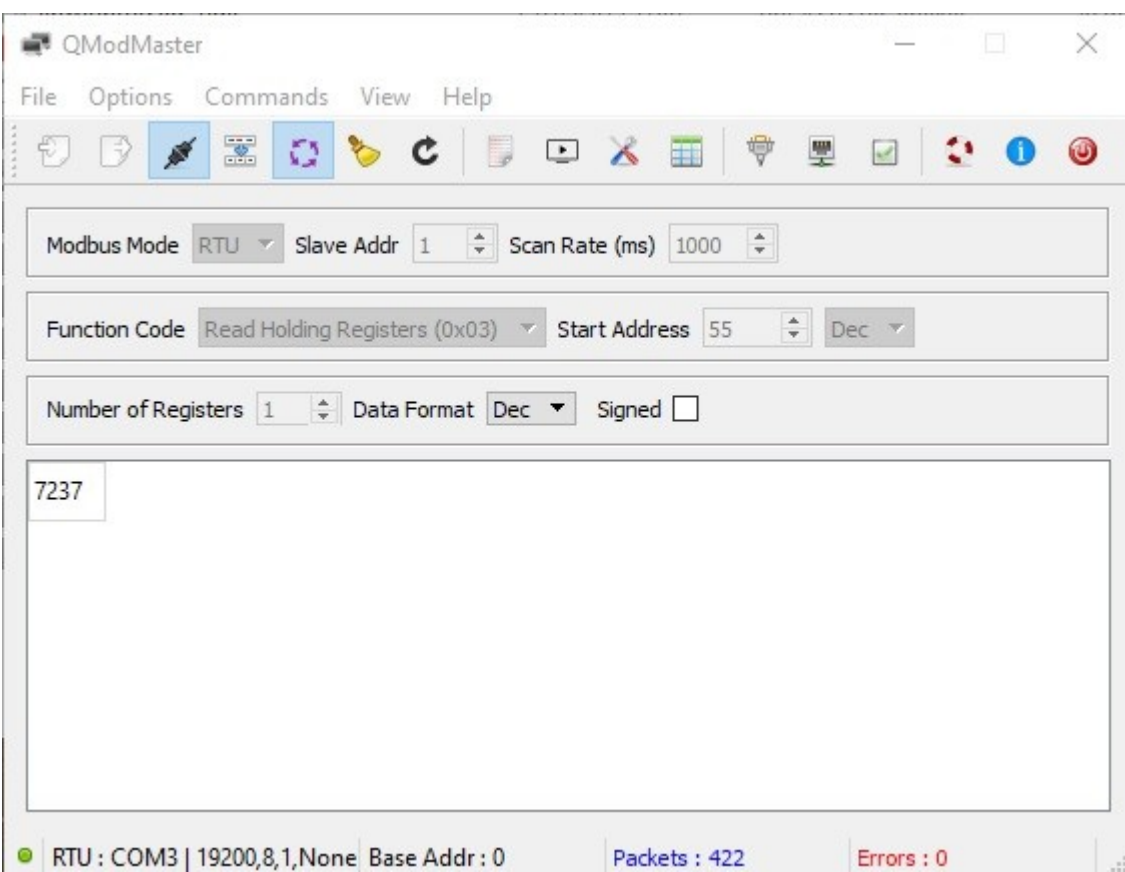

17. The input value is **7237.** The same value like in the IO Configurator (point. 9): 7237uA = 7,237mA ≈ **7,24mA**